## **DLMS4080 Locating installed firmware version**

Follow this procedure to locate the firmware version number in your DLMS4080.

- 1) Turn on oyur DLMS4080
- 2) View the LCD screen on the front panel of your DLMS4080
- 3) The following screen will appear showing the presently loaded firmware version .

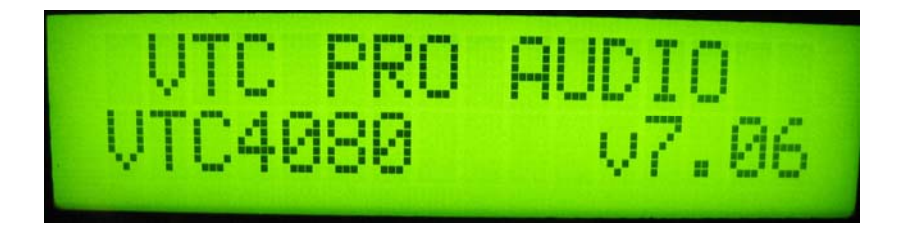

V1.0